# Zugriff auf Windows-Share (DFS) klappt von zuhause aus nicht

## 11/03/2024 19:34:44

### **FAQ Article Print**

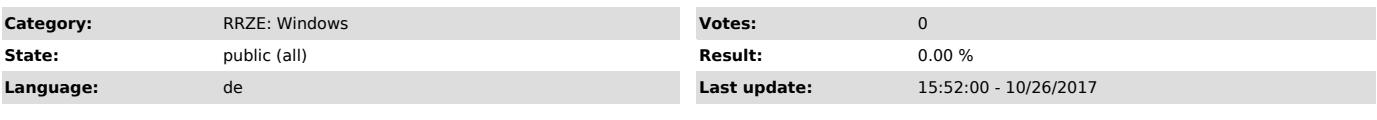

*Keywords*

DFS, Windows, VPN, Zugriff, Share

#### *Symptom (public)*

Benutzer kann auf ein Windows-Share nicht zugreifen, obwohl er sich per VPN eingewählt hat..

#### *Problem (public)*

Zuhause wird ein privater PC oder ein Laptop verwendet der nicht Mitglied der FAUAD ist. Windows versucht dann eine Verbindung mit den lokalen Anmeldedaten herzustellen.

#### *Solution (public)*

1. Im Dateiexplorer mit der rechten Maustaste auf "Dieser PC" klicken und "Netzlaufwerk verbinden" auswählen.<br>2. Beliebigen Laufwerksbuchstaben wählen und den richtigen UNC-Pfad eingeben, z.B.:<br>\\FAUAD.FAU.DE\Shares\TVT<br>3.

5. Der gewählte Netzwerkpfad wird nun dem ausgwählten Buchstaben zugeordnet.